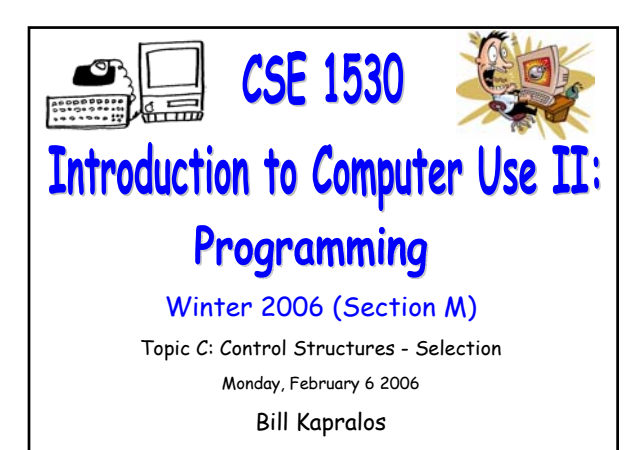

### **Overview (1):**

CSE 1530, Winter 2006, Bill Kapralos

#### **Before We Begin**

- Some administrative details
- Some questions to consider

#### **CheckBox and Option Controls**

- Introduction to CheckBoxes
- Introduction to Option controls
- The Frame (Control Array)
- Live Examples
	- Exercise 4-6

# **Before We Begin**

### **Administrative Details (1):**

#### **Lab Exercise 3-3**

- Still have a few that have not been picked up yet
	- If you have not picked up your exercise yet, you can after the lecture

#### **Reminder**

- You should be working on Ex 4-8 this week
- Test 1 will be held Wednesday February 8 2006
	- Be here on time → will begin 1:30pm sharp!

### **Some Questions to Consider (1):**

- How can we validate user input (to ensure all characters comprising the input string) are numeric ?
- What are Boolean operators and why are they important ?
- Are all Boolean operators binary ?
- List the four main Boolean operators we will be dealing with in this course

# **CheckBox and Option Controls**

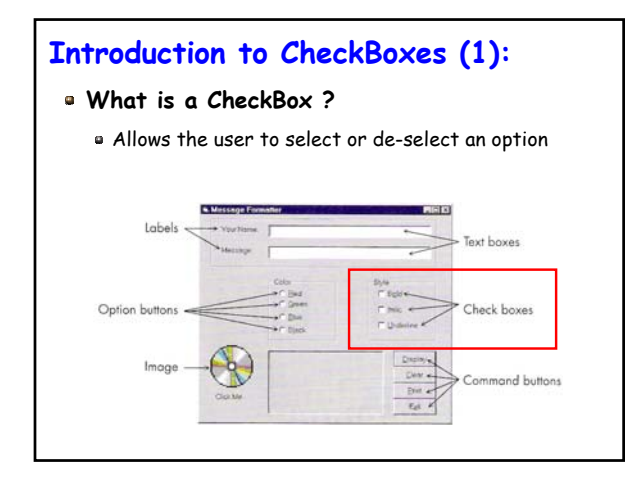

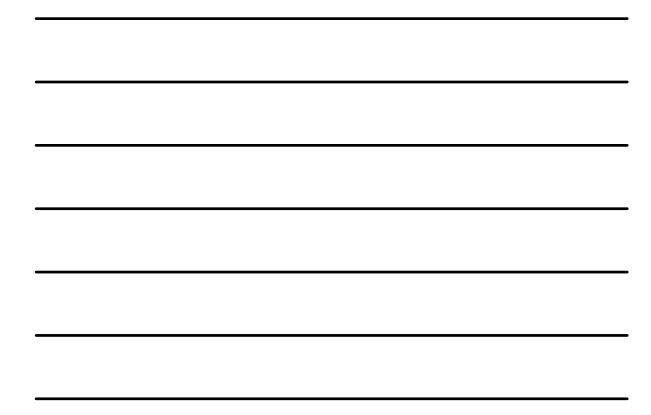

### **Introduction to CheckBoxes (2):**

#### **What is a CheckBox ? (cont.)**

- In a group of CheckBoxes, any number of them may be selected
- Every Checkbox object contains a Property called Value that takes one of three values
	- Value = 0 → unchecked
	- $\bullet$  Value = 1  $\rightarrow$  checked
	- Value = 2 → disabled

### **Introduction to CheckBoxes (3):**

#### **What is a CheckBox ? (cont.)**

Event handler is available and is executed when the user selects/de-selects a CheckBox

Click()

- Every CheckBox object also contains a property called Caption
	- The text that appears beside the CheckBox

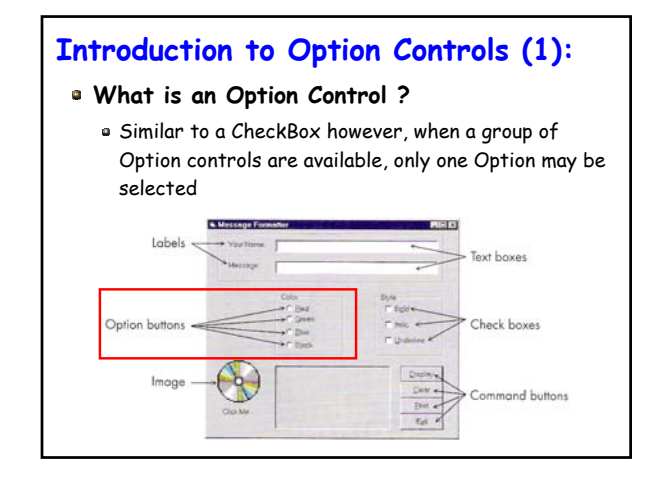

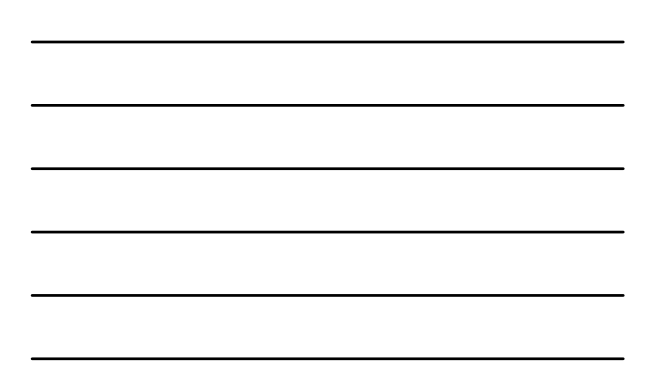

### **Introduction to Option Controls (2):**

#### **What is an Option Control ? (cont.)**

- Every Option object contains a Property called Value that takes one of two values
	- $\bullet$  Value = 0 (False)  $\rightarrow$  unchecked
	- $\bullet$  Value = 1 (True)  $\rightarrow$  checked
- Every Option object also contains a property called **Caption** 
	- Text that appears beside the Option control
- Event handler is available and is executed when the user selects an Option control
	- Click()

### **Introduction to Option Controls (3):**

#### **What is an Option Control ? (Cont.)**

- Any Option controls (sometimes called buttons) placed directly on the form function as a group  $\rightarrow$  be careful because this is not what you may want!
- Any option buttons in a Frame function as a group together
	- You probably should create a Frame first and then place the Option controls in the Frame
	- Do not place them on the Form first and then drag them into the frame  $\rightarrow$  will still be part of the Form and not the frame!

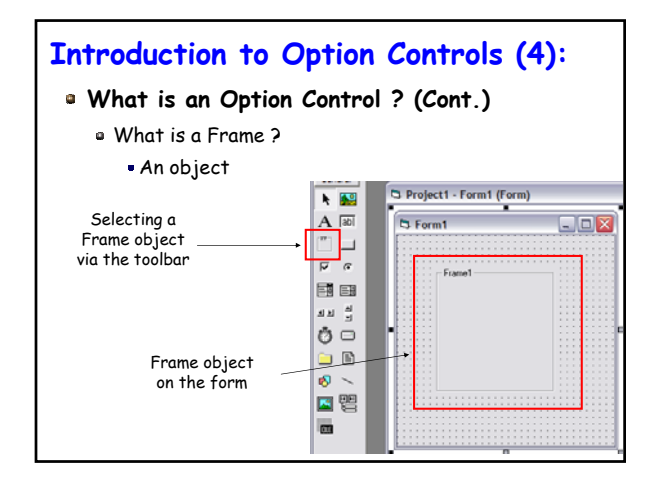

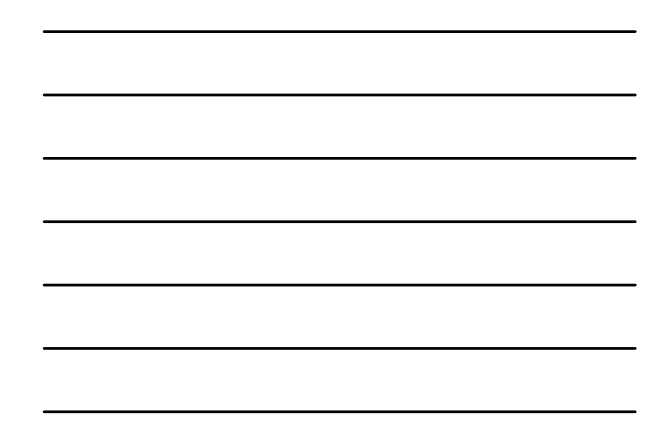

## **Introduction to Option Controls (5):**

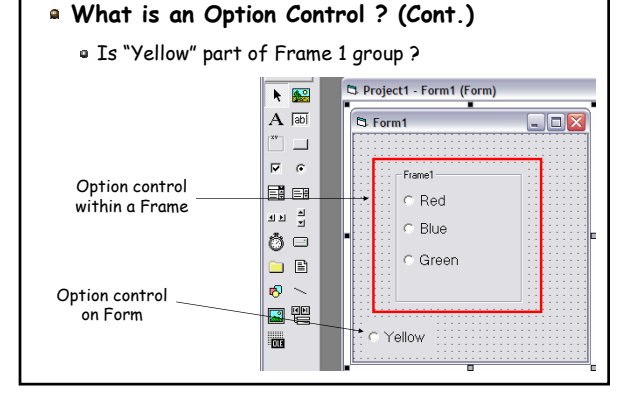

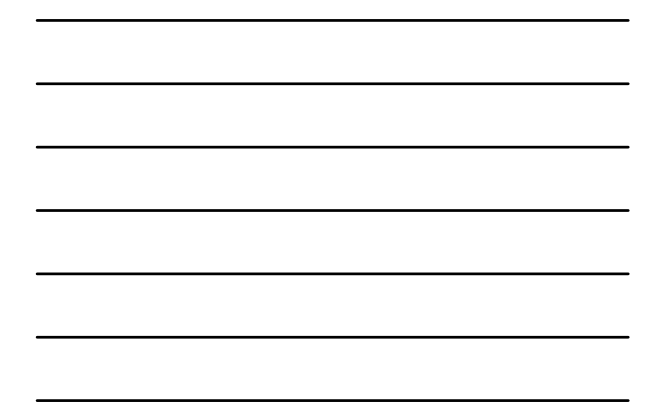

### **CheckBox and Option Controls (1):**

#### **Typically Accompany If Statements**

- Since both CheckBox and Option controls are used to provide the user a way to select amongst various choices, we need some way to determine which (if any) user has selected
	- $\bullet$  If statements can be used to accomplish this  $\rightarrow$ can you think of how we can accomplish this ? (hint – think of the Value property)!

### **The Frame (Control Array) (1):**

**The Frame Object We Briefly Mentioned Earlier is Also Known as a Control Array**

Important when dealing with Option objects

- Allows us to "link" a group of Option objects that are intended to form a group together  $\rightarrow$  recall only one Option object can be selected from a group!
- Of course since we are dealing with a "group" of controls we will develop a "new" and different way of referring too andaccessing these controls

### **The Frame (Control Array) (2):**

#### **As an Aside**

What is an array with respect to most programming languages ?

- Basically, a collection of variables of some particular type
- Many times we want to group multiple variables together and the array allows us to do this
- Gonsider requiring 10 variables of type Integer  $\rightarrow$ we can declare 10 such variables and call them each a different name or we can create one "array" and that will hold all 10 Integers and then simply access these 10 Integers within the array

### **The Frame (Control Array) (3):**

#### **As an Aside (cont.)**

- Same idea with Visual basic and the Frame object
	- Allows us to group Option controls together under one group (or set etc.)
	- We can then access the Option controls by referring to a single name only and use some notation to access the Option controls within the Frame
	- Imagine adding 10 Option controls without a Frame, each with its own name  $\rightarrow$  we will have 10 control objects, each with its own name making it difficult to keep track of!

### **The Frame (Control Array) (4):**

#### **Two Ways to Creating the Control Array**

- Non-Frame Method
	- Create first object in the array (named appropriately) e.g., place control object on Form
	- Copy this object and then paste as many new objects needed in the array
	- First time you paste object, a dialog appears asking if you want to create a control array  $\rightarrow$  of course you should answer yes!

### **The Frame (Control Array) (5):**

#### **Two Ways to Creating the Control Array**

- Frame Method
	- Create the Frame object on the Form first
	- Set the Caption property of the Frame object accordingly
	- Place Option control within the Frame
	- Copy it and then paste it into the frame
	- Same dialog box appears asking you if you want to create a Control array  $\rightarrow$  choose yes
	- Paste as many more controls as needed within the Frame

### **The Frame (Control Array) (6):**

#### **Working With Control Arrays**

- Recall how we access a control object on a Form
	- objectName.property
	- This will not be sufficient for the items in a control array  $\rightarrow$  all items in the array have the same name!
	- Recall that the whole point of a control array is to avoid referring to individual objects  $\rightarrow$  rather, we refer to the name of the control array only and some means to access its elements

### **The Frame (Control Array) (7):**

#### **Working With Control Arrays (cont.)**

- Objects in the array all have the same name
	- Name of first object placed in Frame
	- So how do we access these objects if they all the same name ?
	- Each object given a unique "index" within the array  $\rightarrow$  think of the index as a position within the array
	- First object in array is assigned index value of 0
	- Second object in array is assigned index value of 1
	- Third object in array is assigned index value of 2
	- Etc …
	- Last object in array is assigned index value of N-1

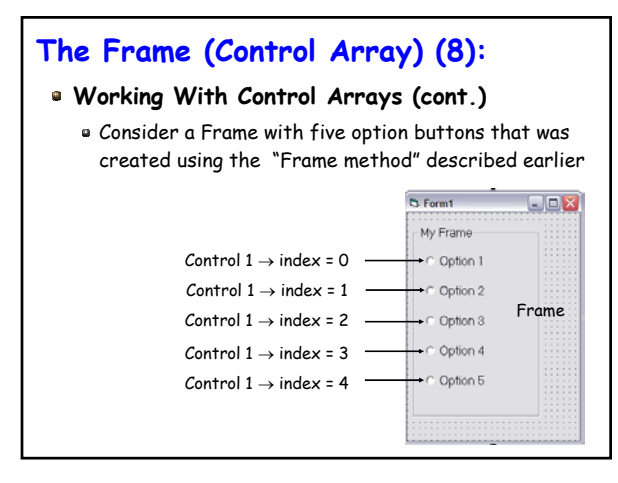

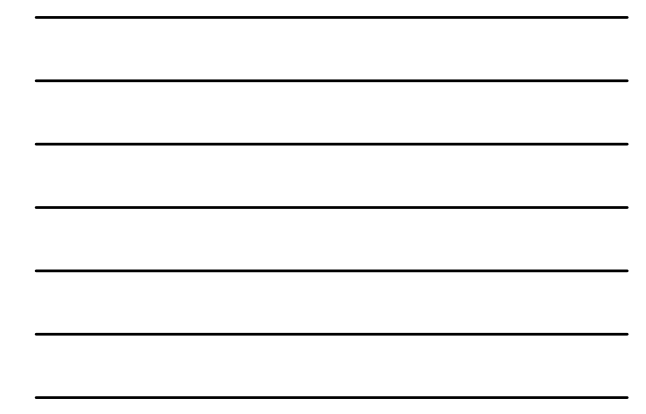

## **The Frame (Control Array) (9):**

**Working With Control Arrays (cont.)** But how do we access these controls in the code ?

- Syntax → ControlName(index).property
- Previous example
- Assume name of the control objects in the array is optTest
	- optTest(0).Value = True
	- optTest(1).Value = False
	- optTest(2).Value = False
	- optTest(3).Value = False
	- optTest(4).Value = False

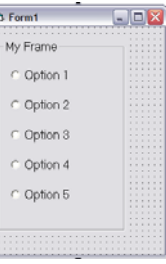

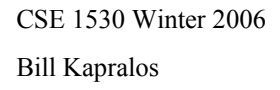

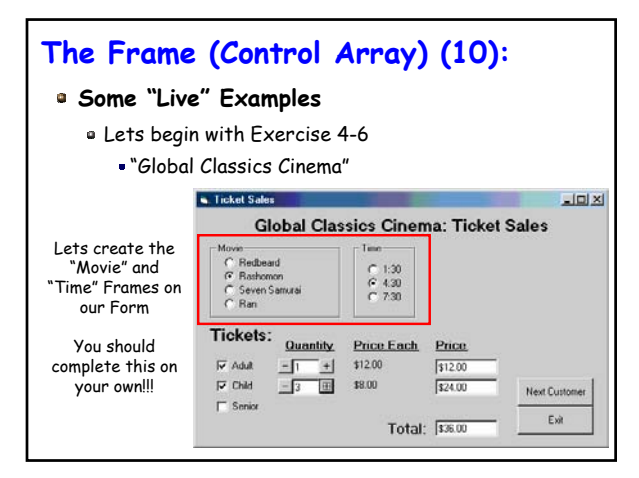

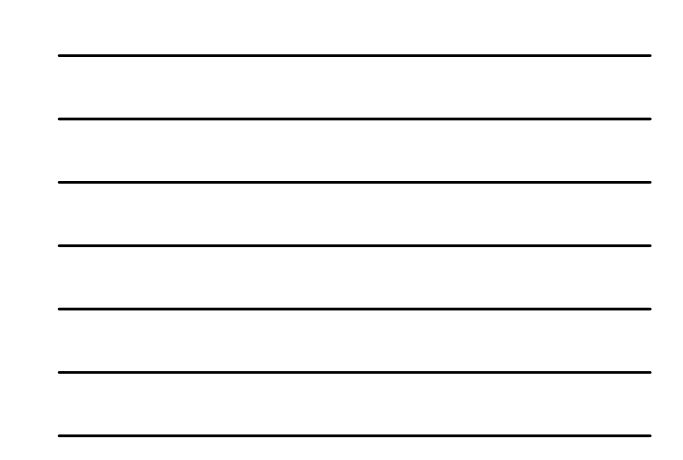